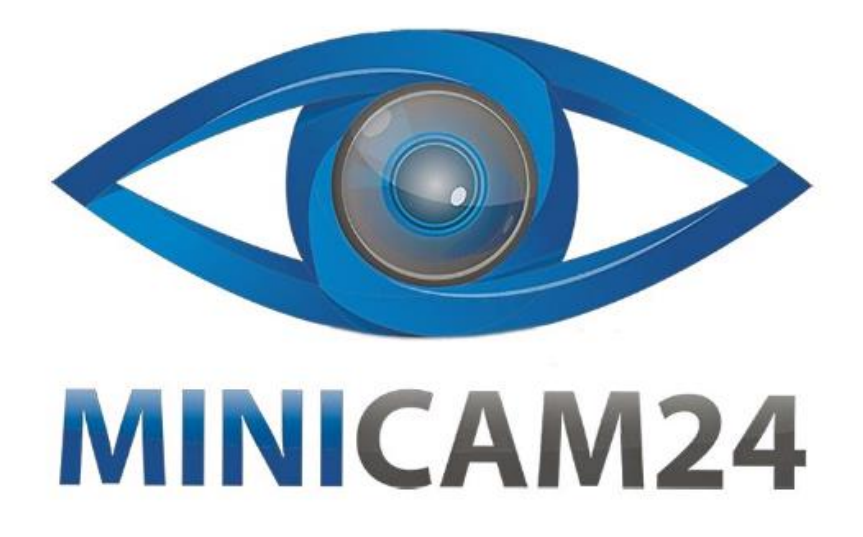

# **РУКОВОДСТВО ПОЛЬЗОВАТЕЛЯ Лазерный дальномер Hilda 40 м**

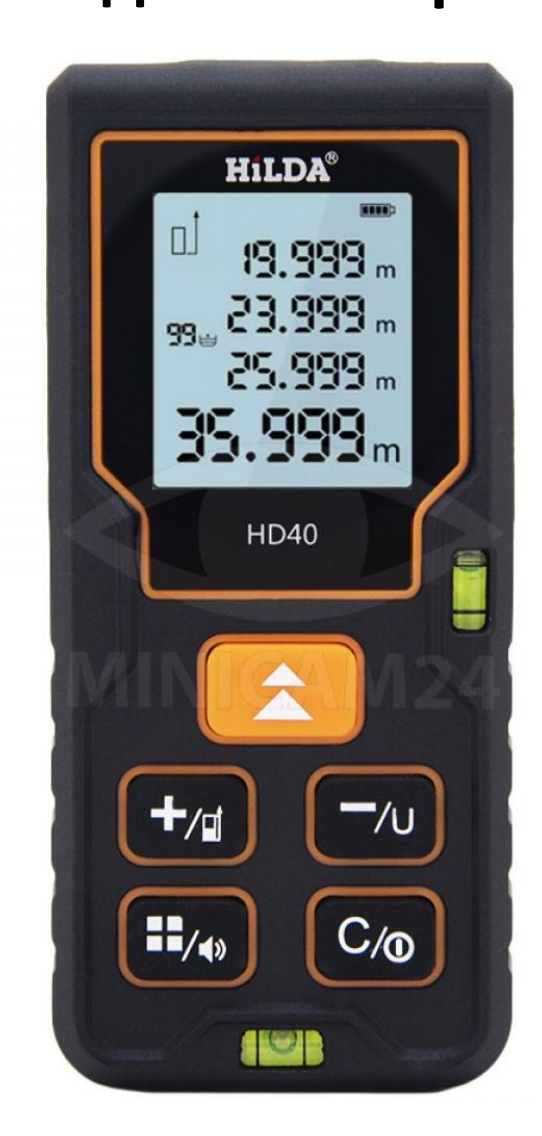

# СОДЕРЖАНИЕ

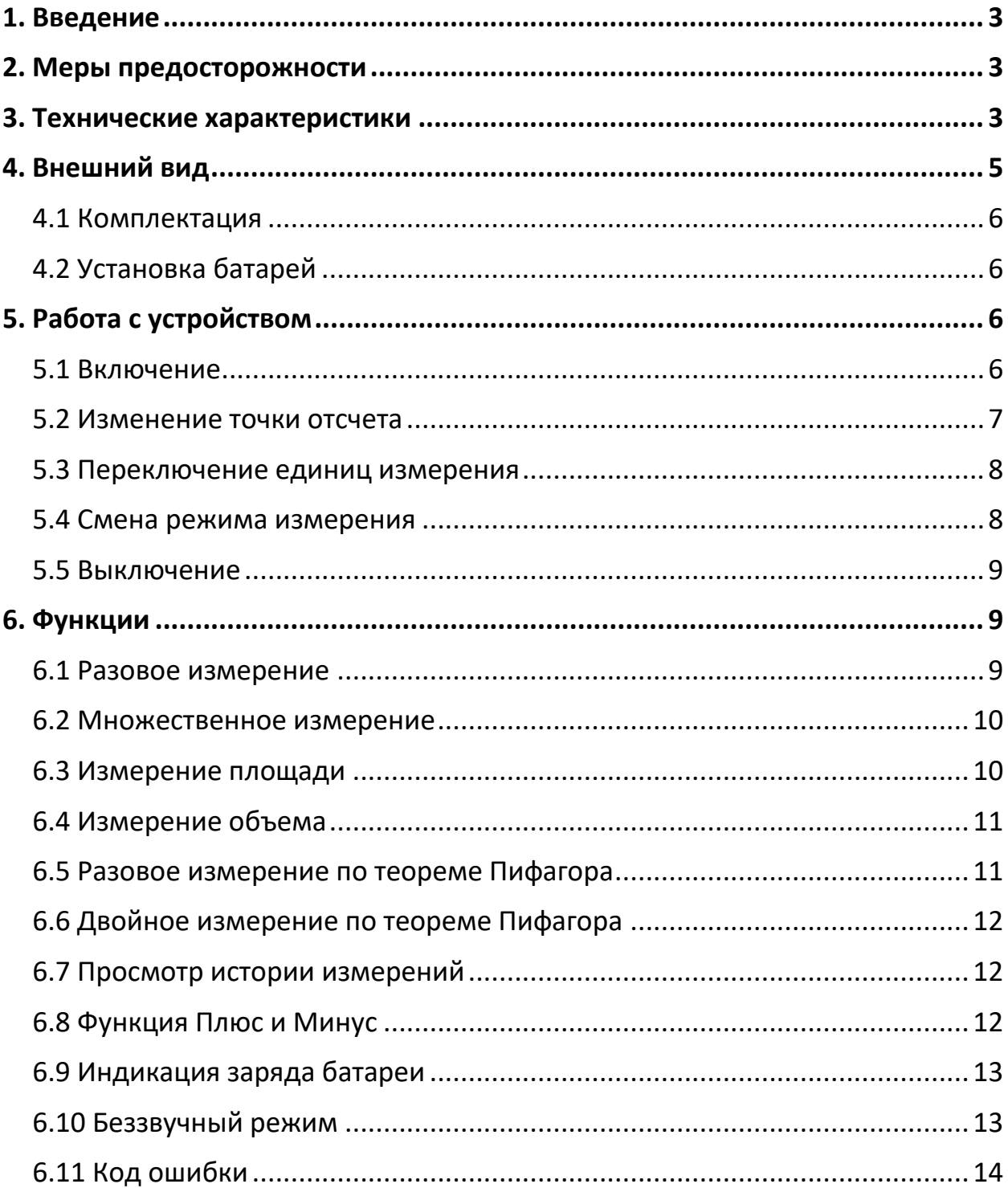

## **1. Введение**

<span id="page-2-0"></span>Прежде всего, благодарим вас за выбор нашего ручного лазерного дальномера. Пожалуйста, внимательно прочтите инструкции по технике безопасности и руководство пользователя перед использованием этого устройства, в противном случае это может привести к попаданию под опасное лазерное излучение или к поражению электрическим током.

## **2. Меры предосторожности**

- <span id="page-2-1"></span>1. Этот продукт является лазерным устройством класса II. Пожалуйста, НЕ смотрите на луч во время работы с этим изделием!
- 2. Не смотрите прямо на лазерный луч через какие-либо оптические приспособления, чтобы избежать серьезного поражения от лазерного излучения!
- 3. Запрещается снимать с этого аппарата какие-либо маркировки безопасности.
- 4. Не используйте этот прибор в нестабильной обстановке.
- 5. Следите за тем, чтобы не было детей в зоне использования лазерного дальномера.
- 6. Запрещено самостоятельно разбирать или переделывать прибор. В противном случае это может привести к лазерному облучению и стать причиной ненужных травм. Если лазерный дальномер нуждается в ремонте, отнесите его в сервисный центр к специалисту.
- 7. Сохраните данное руководство, оно пригодится при дальнейшем использовании.

<span id="page-2-2"></span>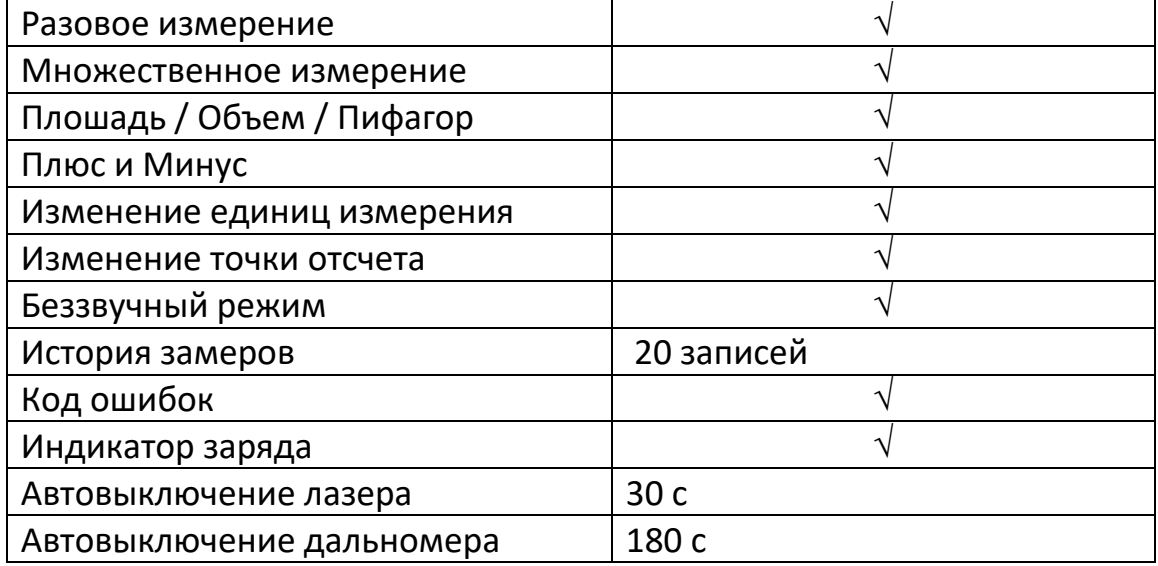

#### **3. Технические характеристики**

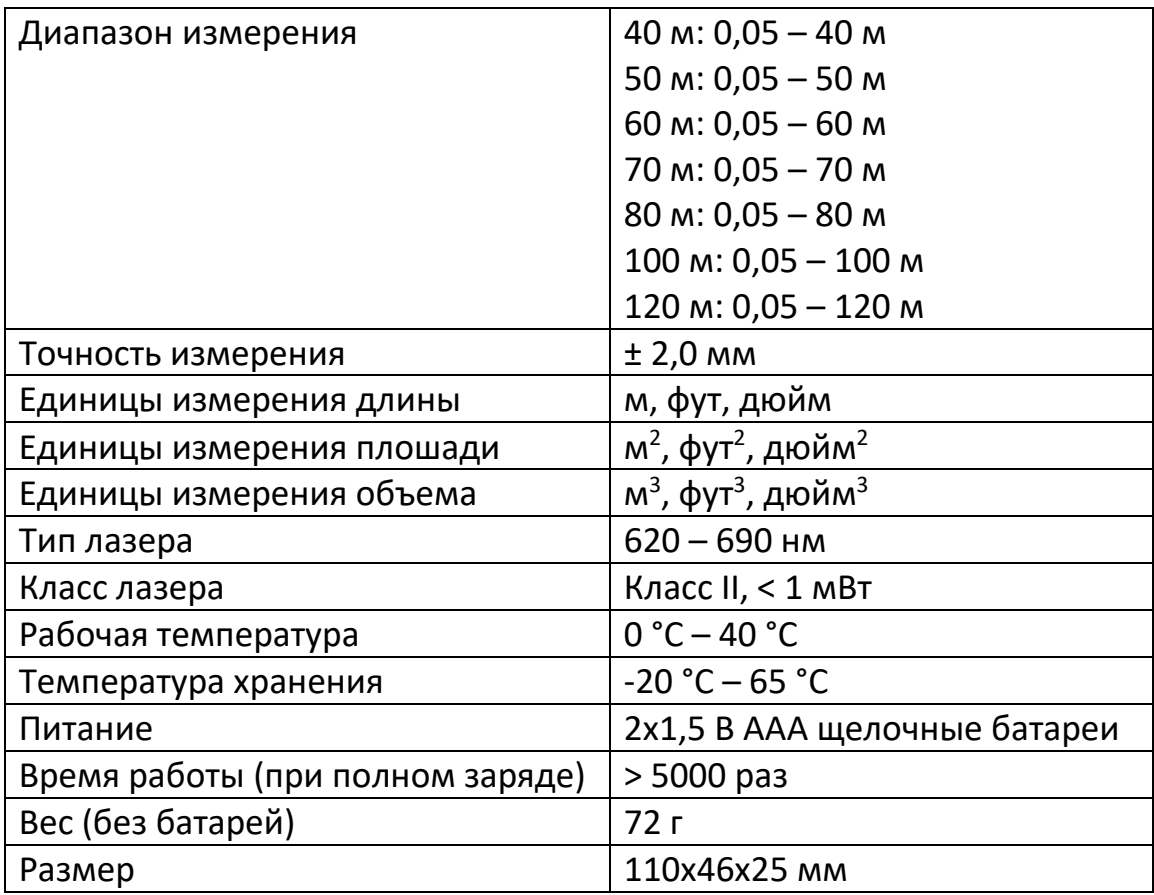

#### **Примечание**

При измерении расстояния в пределах 10 м точность измерения составляет ± 2 мм.

Если расстояние более 10 м, точность измерения рассчитывается следующим образом: ± 2 мм ± 0,05 \* (D-10) (D: расстояние измерения, единица: м).

При измерении от очень плохо отражающей цели или очень шероховатой поверхности, или при слишком высокой или слишком низкой температуре окружающей среды, или при слишком ярком окружающем освещении, например, под солнечным светом, отклонение будет большим.

#### **Запрещается**

- 1. Вскрывать или ремонтировать оборудования без разрешения.
- 2. Измерять на солнце.
- 3. Проводить другие измерения вне установленного диапазона.
- 4. Погружать оборудование в воду.
- 5. Чистить линзу спиртом или любым другим органическим растворителем.
- 6. Трогать линзу пальцами или другими грубыми материалами.
- 7. Запитывать оборудование сверх номинального постоянного напряжения.

<span id="page-4-0"></span>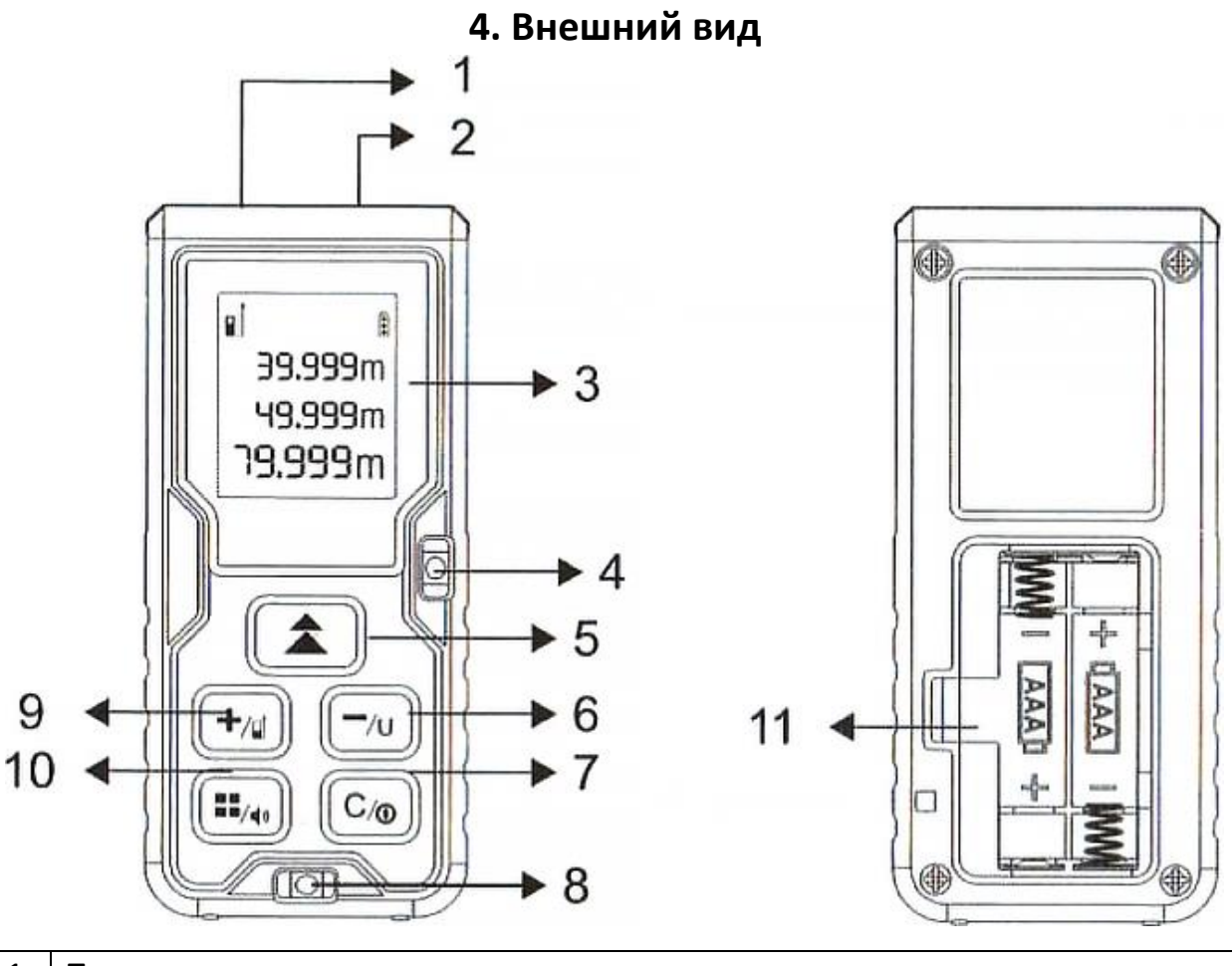

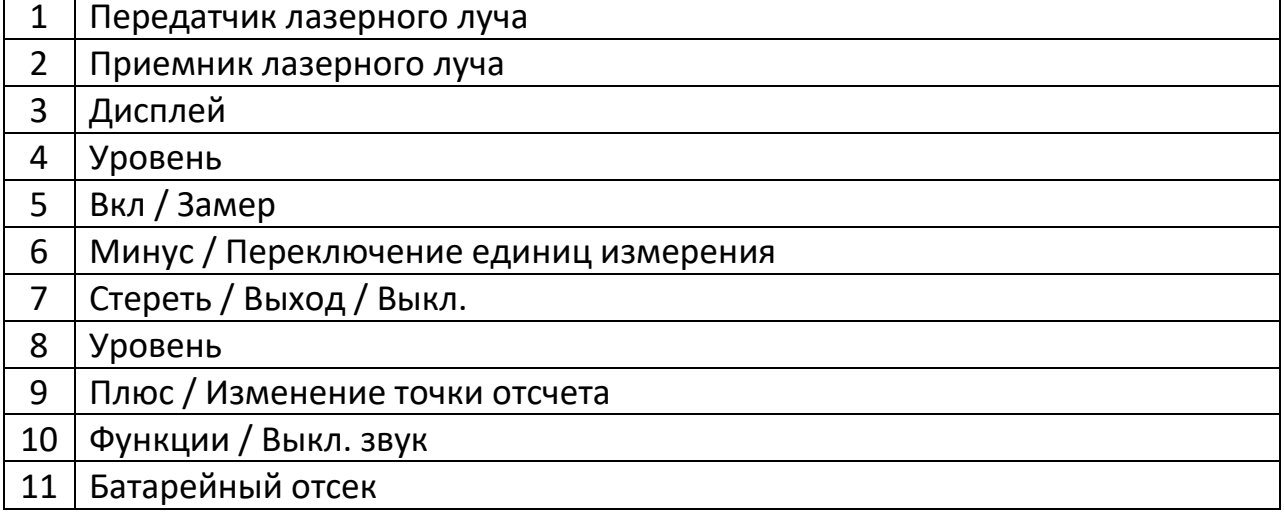

#### **4.1 Комплектация**

<span id="page-5-1"></span><span id="page-5-0"></span>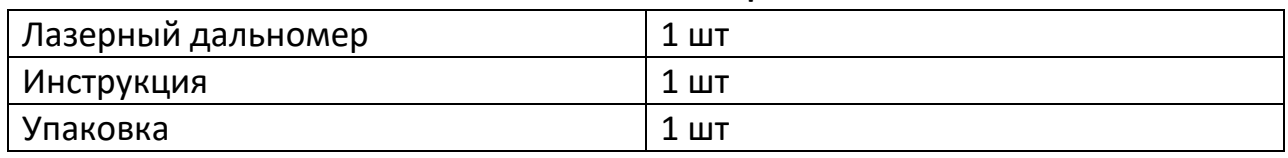

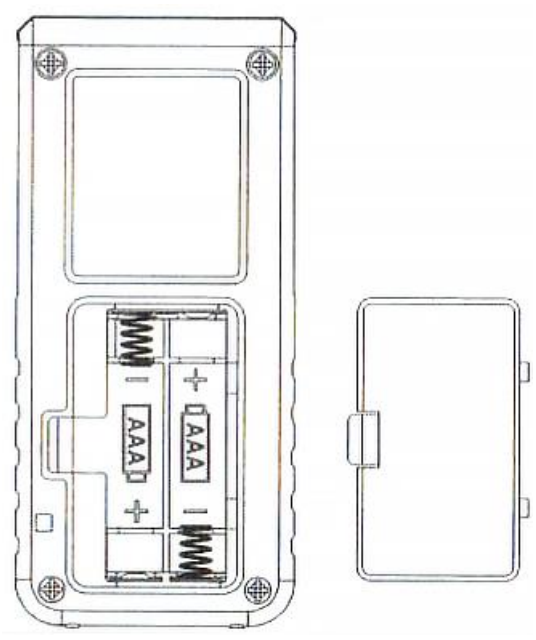

## **4.2 Установка батарей**

<span id="page-5-2"></span>Опираясь на рисунок внутри батарейного отсека, установите щелочные батареи, соблюдая полярность. Плотно закройте крышку отсека.

# **5. Работа с устройством**

#### **5.1 Включение**

<span id="page-5-3"></span>Нажмите кнопку  $\left( \frac{1}{2} \right)$ , чтобы включить устройство. На дисплее на короткое время отобразятся все элементы, как на рисунке ниже.

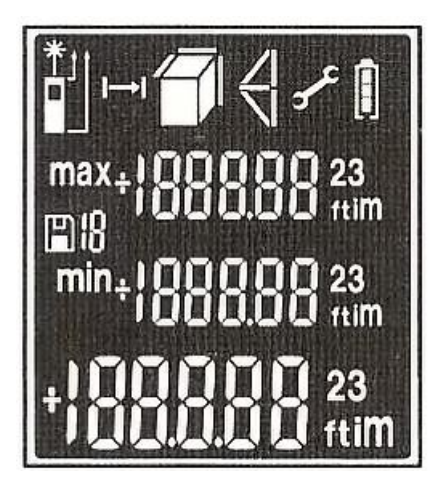

Затем прибор перейдет в режим однократного измерения, включится лазер. На дисплее будет отображена информация как на первом рисунке ниже.

Лазер отключится автоматически через 30 секунд бездействия. Также можно выключить лазер нажатием на кнопку  $\overline{C_{\ell\omega}}$ . На дисплее будет отображена информация как на втором рисунке ниже.

Нажмите кнопку  $\left( \frac{1}{2} \right)$ , чтобы включить лазер снова. На дисплее будет отображена информация как на третьем рисунке дисплея ниже.

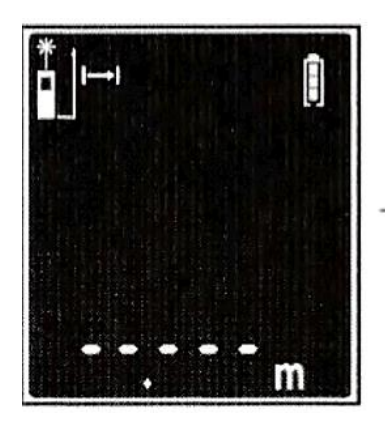

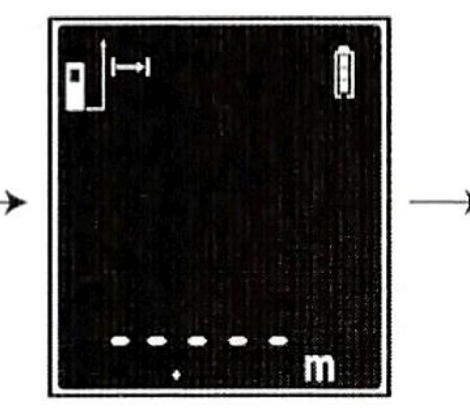

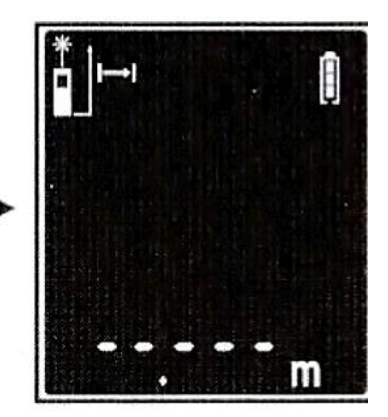

#### **5.2 Изменение точки отсчета**

<span id="page-6-0"></span>По умолчанию за точку отсчета измерения берется точка на нижней панели лазерного дальномера. Есть возможность переключить точку отсчета на верхнюю панель дальномера. Для этого нажмите и удерживайте кнопку  $\left(\frac{+}{\sqrt{2}}\right)$ 

Информация на дисплее изменится и экран будет выглядеть также, как на рисунке втором.

При повторном длительном нажатии кнопки, точка отсчета вернется на нижнюю панель дальномера.

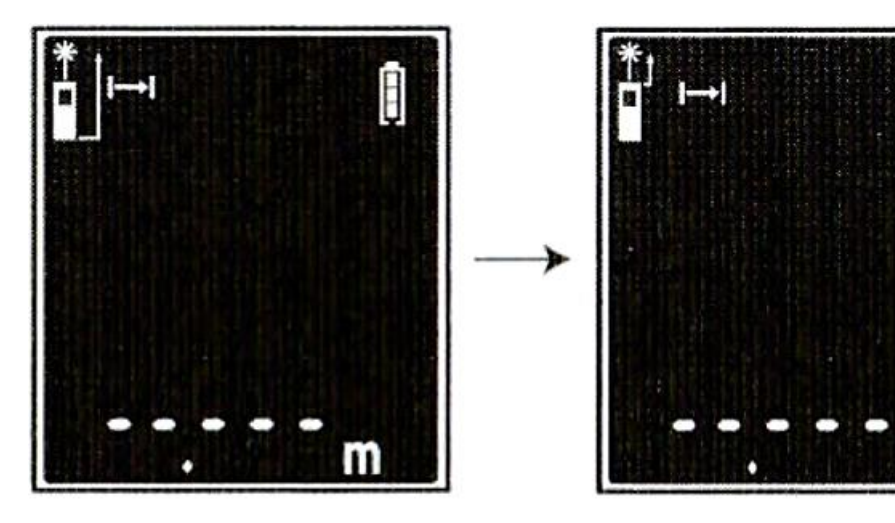

## **5.3 Переключение единиц измерения**

<span id="page-7-0"></span>По умолчанию единицей измерения длины является метр. Есть возможность переключить на футы или дюймы.

Нажмите и удерживайте кнопку  $\boxed{-\prime}$ , чтобы переключиться на футы. Информация на дисплее изменится и станет такой же как на втором рисунке.

Нажмите и удерживайте кнопку  $\left[\frac{-\nu}{\nu}\right]$ , чтобы переключиться на дюймы. Информация на дисплее изменится и станет такой же как на третьем рисунке.

Чтобы вернуться к измерению длины в метрах, повторно нажмите и удерживайте кнопку $\boxed{-\omega}$ .

Таким же образом можно переключаться между квадратными метрами, квадратными футами, квадратными дюймами.

Таким же образом можно переключаться между кубическими метрами, кубическими футами, кубическими дюймами.

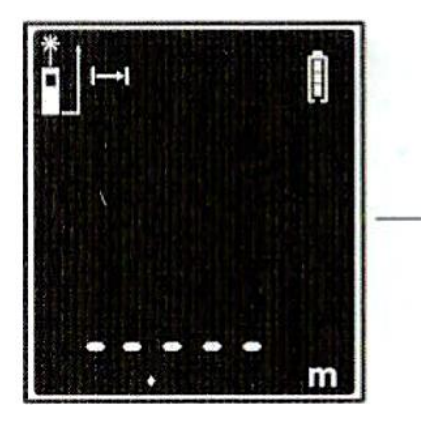

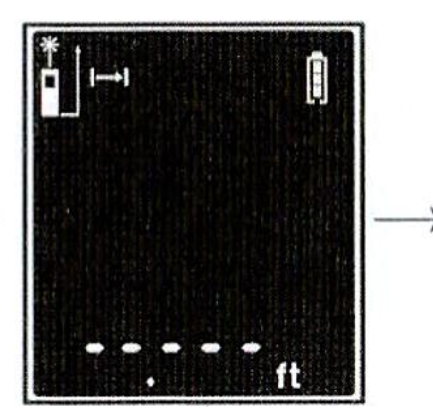

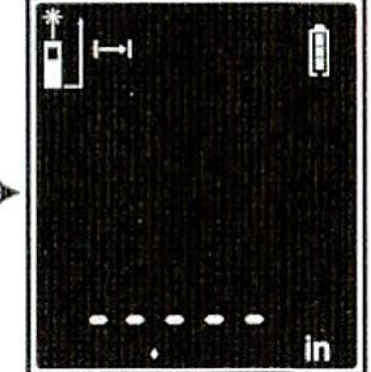

## **5.4 Смена режима измерения**

<span id="page-7-1"></span>По умолчанию лазерный дальномер работает в режиме разового измерения, выглядит он как показано на первом рисунке ниже.

Коротким нажатием на кнопку вы можете переключить лазерный уровень в режим измерения площади (второй рисунок), объема (третий рисунок), измерение по теореме Пифагора (четвертый), двойное измерение по теореме Пифагора (пятый). Снова нажмите на кнопку, чтобы переключиться в режим просмотра сохраненных данных.

## Примечание

В истории измерений вы можете увидеть данные тестового использования дальномера, это не значит, что он был в использовании.

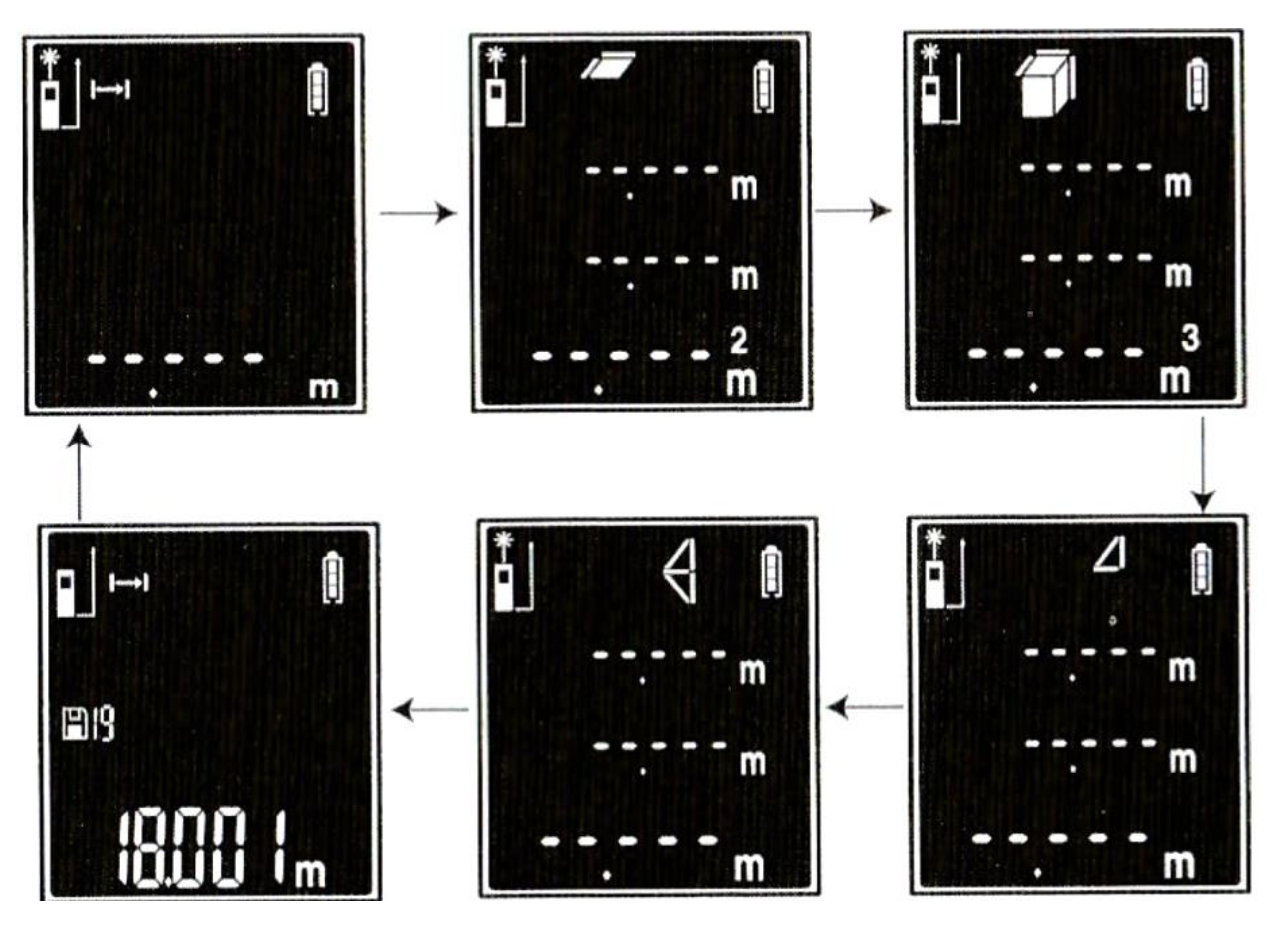

#### **5.5 Выключение**

<span id="page-8-1"></span><span id="page-8-0"></span>Оборудование может быть выключено в любой момент долгим нажатием на кнопку  $\boxed{\mathbb{C}_{\mathbb{O}}}.$ 

## **6. Функции**

## **6.1 Разовое измерение**

<span id="page-8-2"></span>В режиме разового измерения направьте лазерный дальномер Hilda 40 м на выбранную вами цель. Нажмите кнопку  $\left[\hat{\bullet}\right]$ . Результат немедленно отобразится на экране, как показано на рисунке ниже.

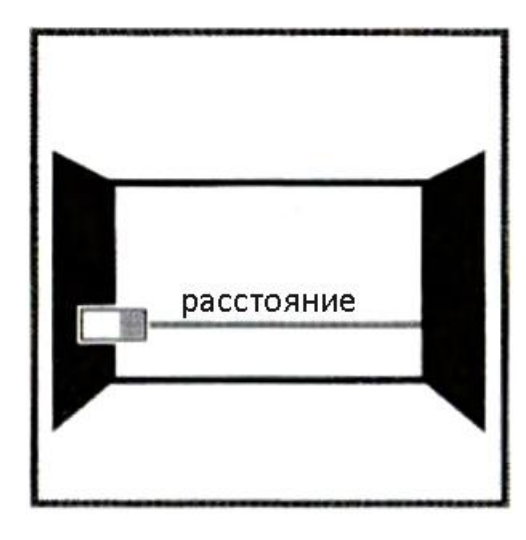

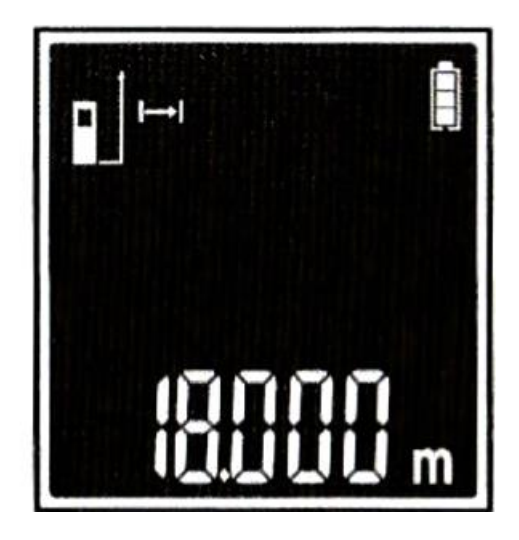

## **6.2 Множественное измерение**

<span id="page-9-0"></span>В режиме разового измерения направьте лазерный дальномер Hilda 40 м на выбранную вами цель. Нажмите и удерживайте кнопку  $\left( \widehat{\bullet}\right)$ , чтобы переключить дальномер на множественное измерение.

На экране отобразится максимальное (max), минимальное (min) и текущее измеренное расстояние, как на рисунке ниже.

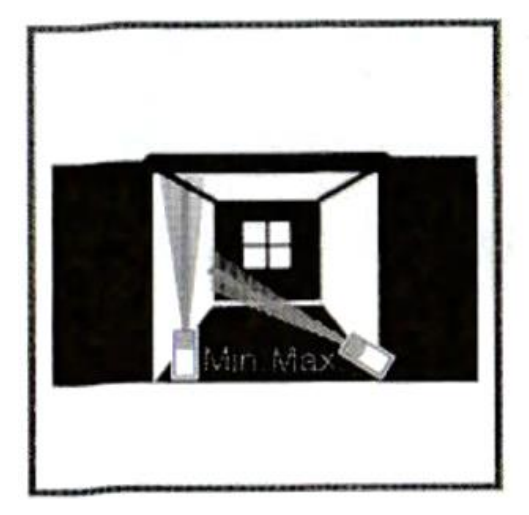

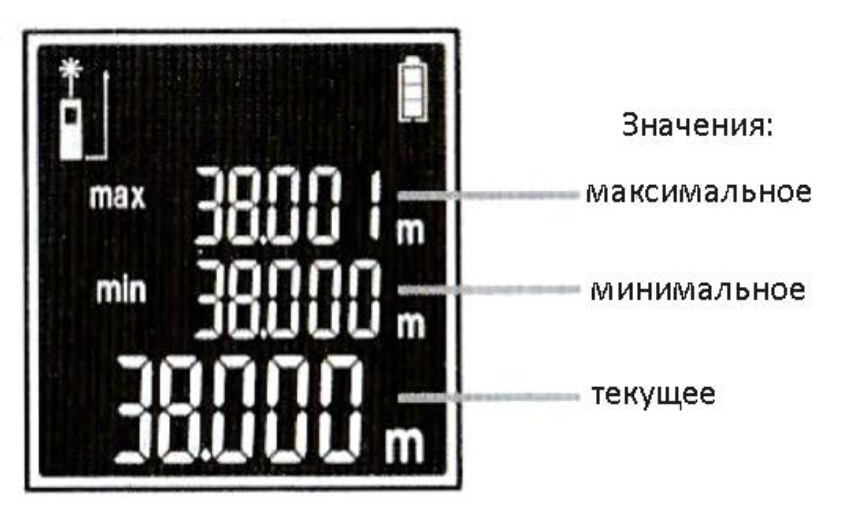

#### **6.3 Измерение площади**

<span id="page-9-1"></span>В режиме измерения площади, направьте лазер на цель. Нажмите кнопку

 $\mathbb J$ , чтобы измерить длину и ширину объекта с двух сторон соответственно.  $\hat{\textbf{z}}$ 

Высчитанное показание площади будет отображено на экране, как показано на рисунке.

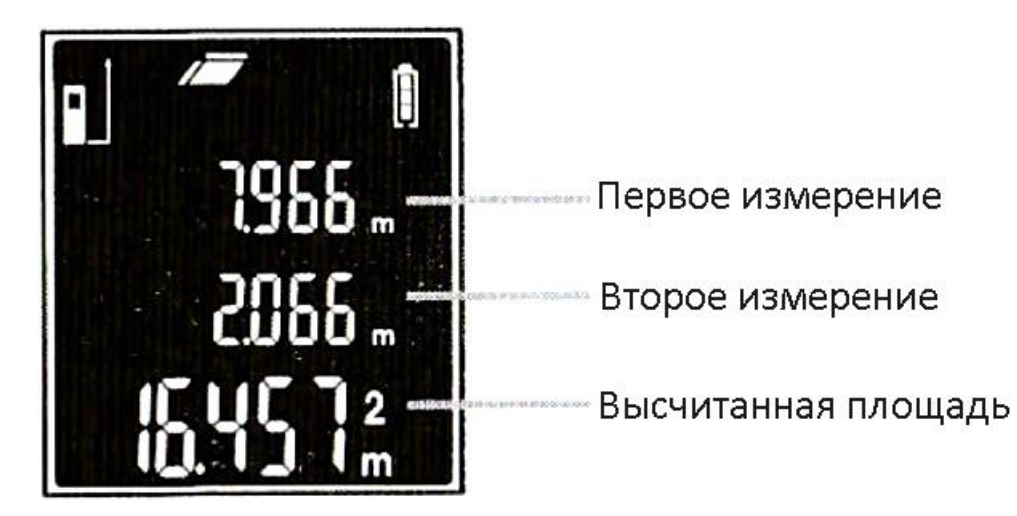

## **6.4 Измерение объема**

<span id="page-10-0"></span>В режиме измерения объема направьте дальномер на цель. Нажмите кнопку  $\blacktriangle$ ), чтобы измерить длину, ширину и высоту объекта с трех сторон соответственно.

Высчитанное показание объема будет отображено на экране, как показано на рисунке.

Примечание

Третье измерение не будет отображаться на дисплее, так как в данной модели дальномера могут быть одновременно показаны только три строчки с данными.

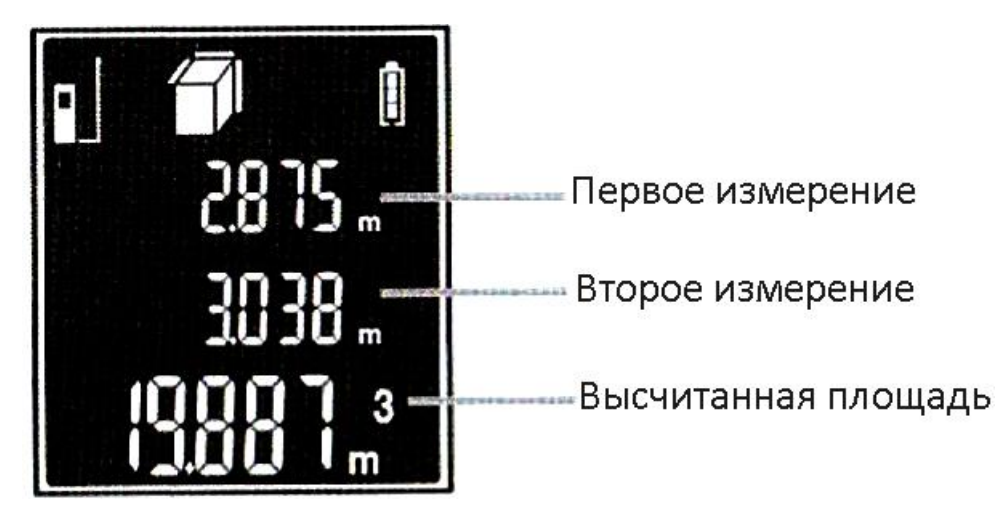

## **6.5 Разовое измерение по теореме Пифагора**

<span id="page-10-1"></span>В режиме разового измерение по теореме Пифагора направьте дальномер на цель. Нажмите кнопку  $\blacktriangle$ , чтобы измерить длину гипотенузы и сторону прямоугольного трегульника. На экране немедленно отобразится высота прямоугольного треугольника, как на рисунке ниже.

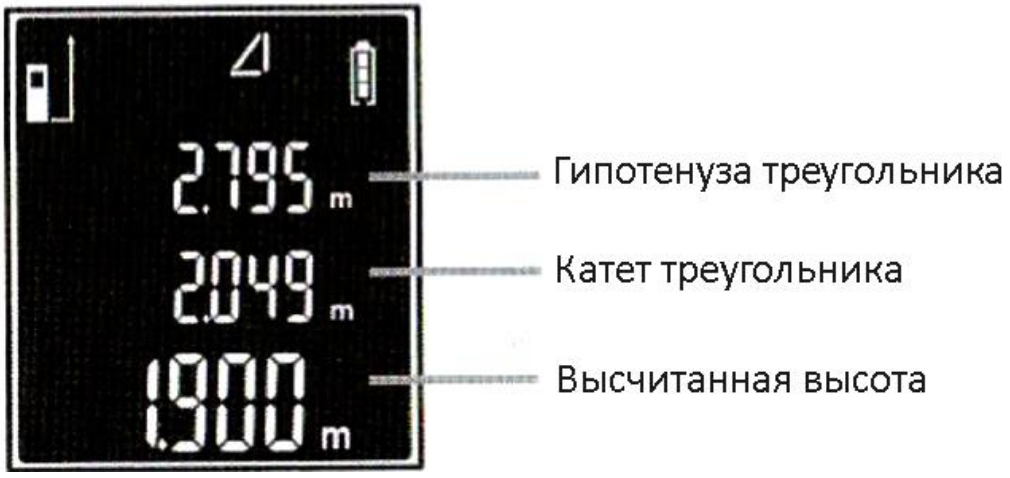

## **6.6 Двойное измерение по теореме Пифагора**

<span id="page-11-0"></span>В режиме разового измерение по теореме Пифагора направьте дальномер на цель. Нажмите кнопку  $\left( \triangle \right)$ , чтобы измерить первую длину гипотенузы, катет прямоугольного треугольника и гипотенузу второго треугольника последовательно. Высчитанная высота появится на дисплее как показано на рисунке ниже.

#### Примечание

Длина второй гипотенузы не будет отображаться на экране, так как в данной модели дальномера могут быть одновременно показаны только три строчки с данными.

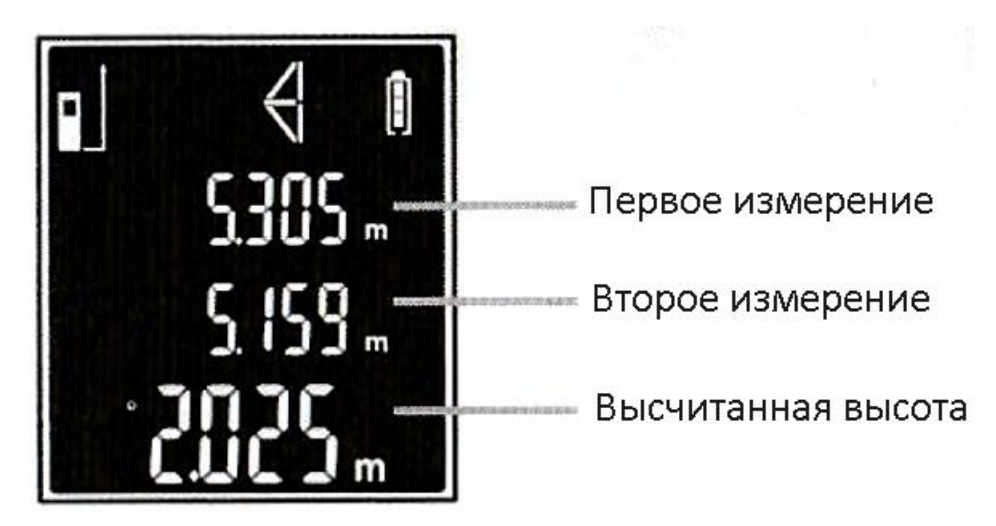

#### **6.7 Просмотр истории измерений**

<span id="page-11-1"></span>В режиме просмотра истории измерения первое в списке измерение – это последнее сделанное измерение.

Нажмите кнопку  $\left(\frac{+}{\sqrt{d}}\right)$  для просмотра следующего результата измерения. Нажмите кнопку  $\Box$  для просмотра предыдущего результата измерения. Нажмите кнопку  $\boxed{\mathbb{C}\circledast}$  для удаления измерений по одному за нажатие. Количество сохранённых измерений от 0 до 19.

#### **6.8 Функция Плюс и Минус**

<span id="page-11-2"></span>В режиме Разового измерения направьте лазерный дальномер на цель измерения. Быстро нажмите кнопку  $\left( \triangle \right)$ , чтобы сделать замер, как показано на первом рисунке ниже.

Затем нажмите кнопку  $\boxed{+/d}$ , чтобы перейти в режим сложения результатов, как показано на втором рисунке.

После этого нажмите снова кнопку  $\left( \triangle \right)$ , чтобы сделать новый замер. Сумма отобразится на экране мгновенно, как показано на третьем рисунке ниже.

Это описание функции Плюс. Функция Минус работает также.

В режиме измерения площади и режиме измерения объема доступны функции «Плюс» и «Минус».

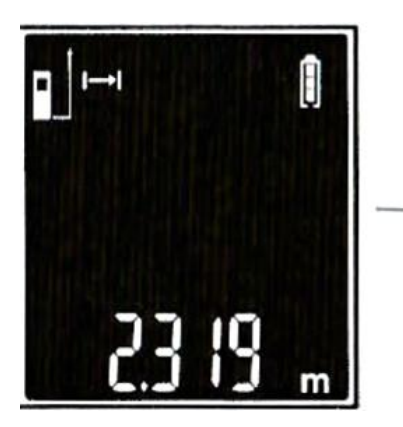

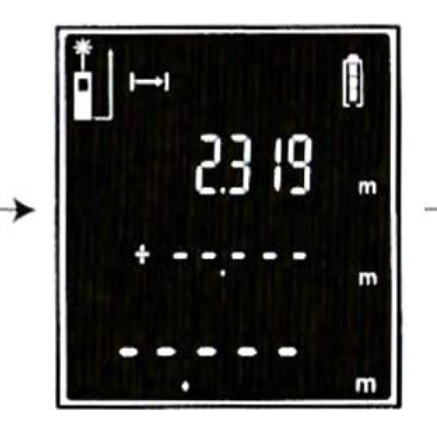

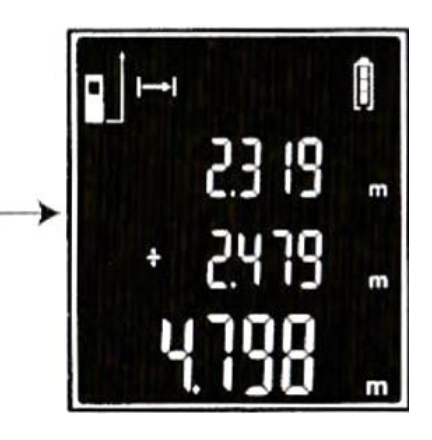

**6.9 Индикация заряда батареи**

<span id="page-12-0"></span>Когда индикатор заряда батареи выглядит как на рисунке ниже, это означает, что батарею следует заменить.

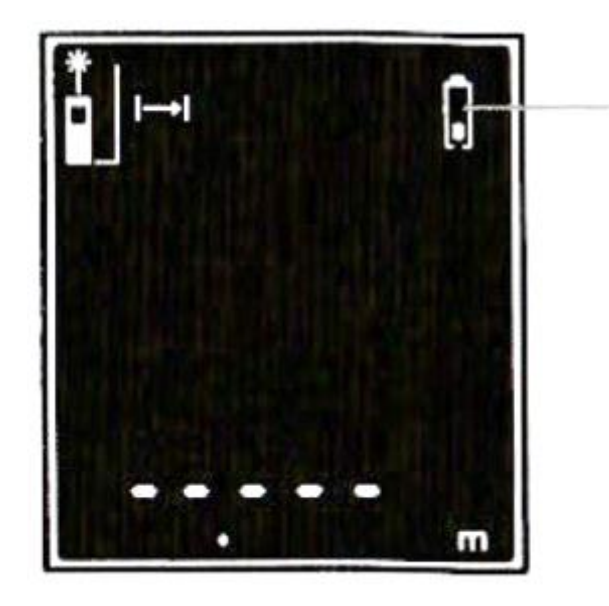

Низкий заряд батареи

## **6.10 Беззвучный режим**

<span id="page-12-1"></span>В любом режиме нажмите и удерживайте кнопку  $\left[\mathbb{H}_{\mathcal{A}_{\theta}}\right]$ , чтобы выключить или включить звук.

<span id="page-13-0"></span>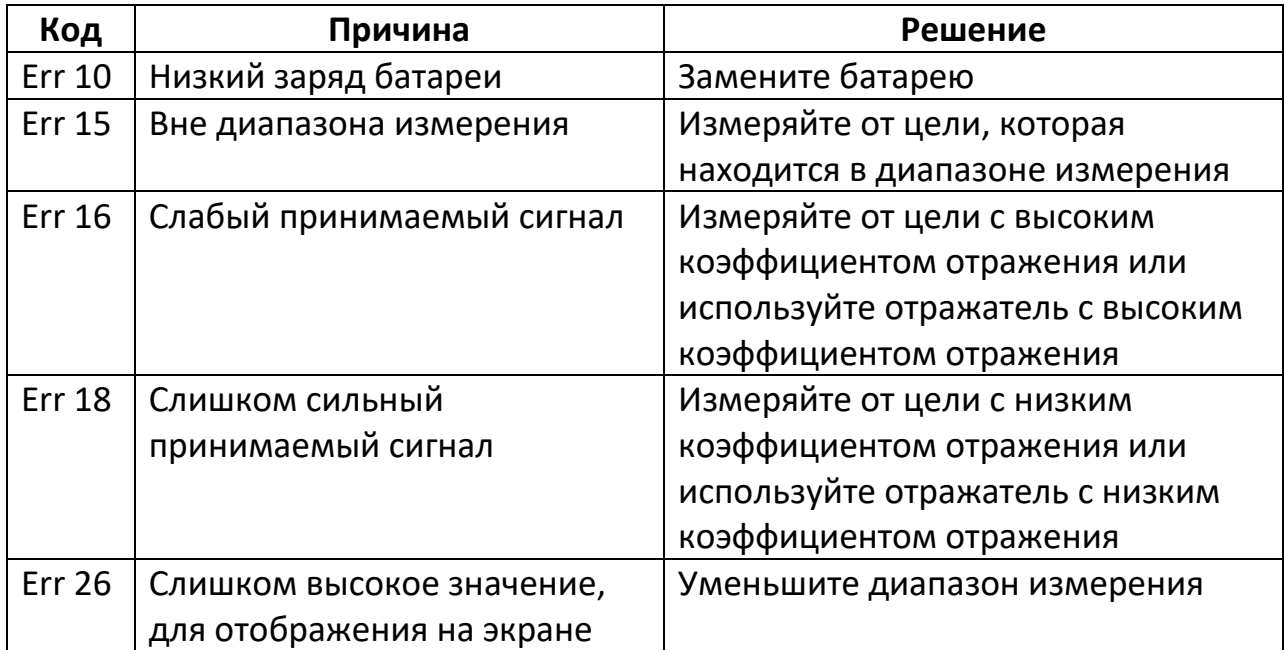

## **6.11 Код ошибки**

# **Приятного использования!**

Сайт: **minicam24.ru**

E-mail: info@minicam24.ru

Товар в наличии в 120 городах России и Казахстана

Телефон бесплатной горячей линии: **8(800)200-85-66**